平成24年3月22日

株式会社 タテムラ システムサービス課 福 生 市 牛 浜 1 0 4

#### System-V 地方税電子申告システム ネット更新について

拝啓 時下ますますご清栄のこととお慶び申し上げます。平素は格別のお取引を賜り誠にありがと うございます。

平成24年3月19日に地方税電子申告PCdesk(地方税電子申告用公式ソフトウェア)の更新(平成23年 9月22日付総務省令第132号「地方税法施行規則の一部を改正する省令」による法人住民税、法人事 業税及び地方法人特別税各種様式の平成23年度税制改正に対応)があり、弊社地方税電子申告システ ムも対応しましたのでお知らせ致します。

つきましては同封の資料を参照に更新作業を行って下さい。

尚、PCdeskのバージョンアップも併せて行っていただきますようお願い致します。

今後とも倍旧のお引き立ての程、宜しくお願い申し上げます。

敬具

送付資料目次 

### 送付プログラム

プログラムの送付はございません。ネット更新をお願い致します。

#### 取扱説明書

http://www.ss.tatemura.com/ より確認できます。

### 案内資料

・ System-Vネット更新作業手順・・・・・・・・・・・・・・・・・1~2 ・ 環境設定インストール方法・・・・・・・・・・・・・・・・・・3~5

送付内容のお問い合わせ先 –––––

送付内容に関するお問い合わせにつきましては、サービス課までご連絡下さいます ようお願いします。 尚、保守にご加入のお客様はフリーダイヤルをご利用下さい。

TEL 042-553-5311(AM10:00~12:00 PM1:00~3:30) FAX 042-553-9901

プログラム等のネット更新をご希望のお客様には、弊社システムに更新があった場合マルチ ウィンドウ端末起動時に以下のメッセージを表示するようになっております。

> プログラム更新 OO 個のファイルが新しくなっています<br>1000番の4で更新できます \*\*\* 以上を読んだら Enter を押してください \*\*\*■

また、同時に更新内容につきましては、あらかじめご登録いただいているメールアドレスに 更新のお知らせを送信致します。

上記メッセージを表示した場合、System-Vの更新(サーバー側)及び電子の環境更新(各端末側) がございますので、以下の作業手順に従って更新作業を行って下さい。

#### サーバーの更新方法

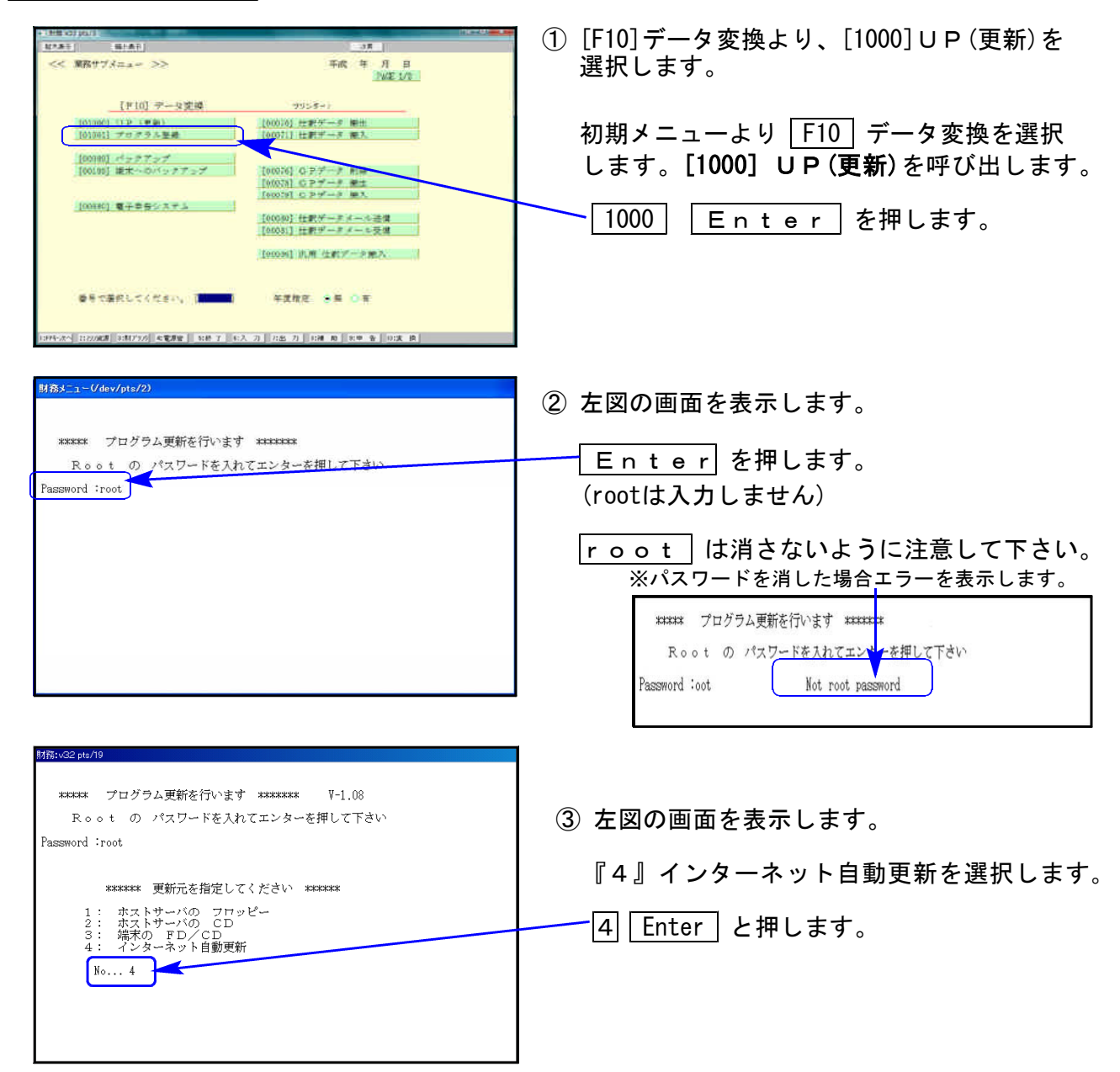

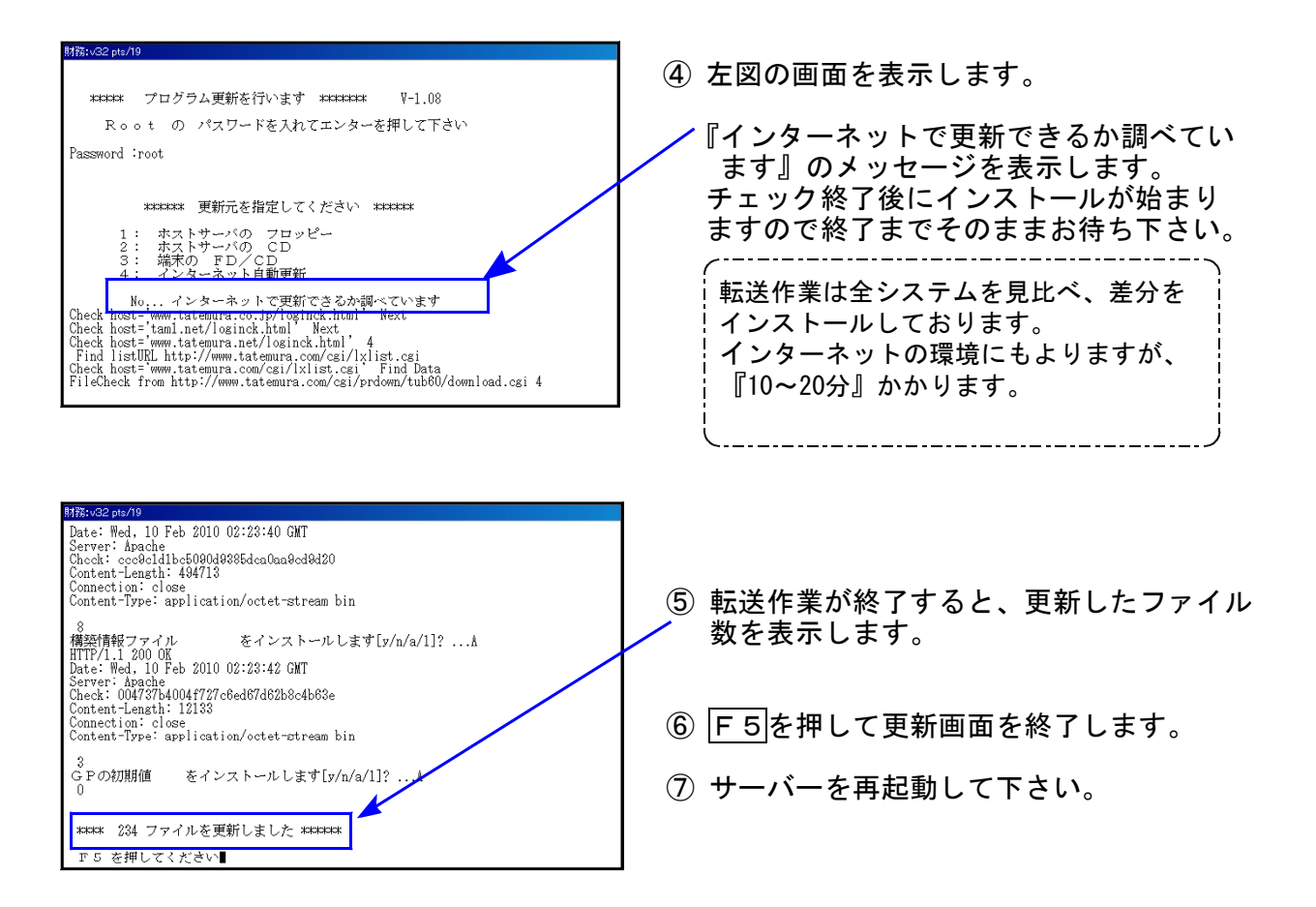

## 転送後のバージョン確認

ご契約に合わせて、下記のプログラムを F10 (データ変換)の1頁目に表示します。

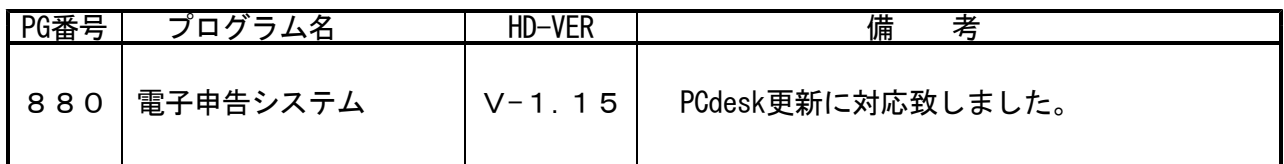

# ※【880】電子申告をご利用のコンピュータのみP.3~P.6の作業を行って下さい※

電子申告 環境設定インストール方法

●インストールを行う際は、全てのプログラムを終了して下さい。(マルチウィンドウ端末も 閉じて下さい。)終了せずインストールを行うとプログラムが正常に動作しません。

●下記に沿って各端末機でインストール作業を行って下さい。

① タテムラホームページを開き、「サービス・サポート」をクリックします。

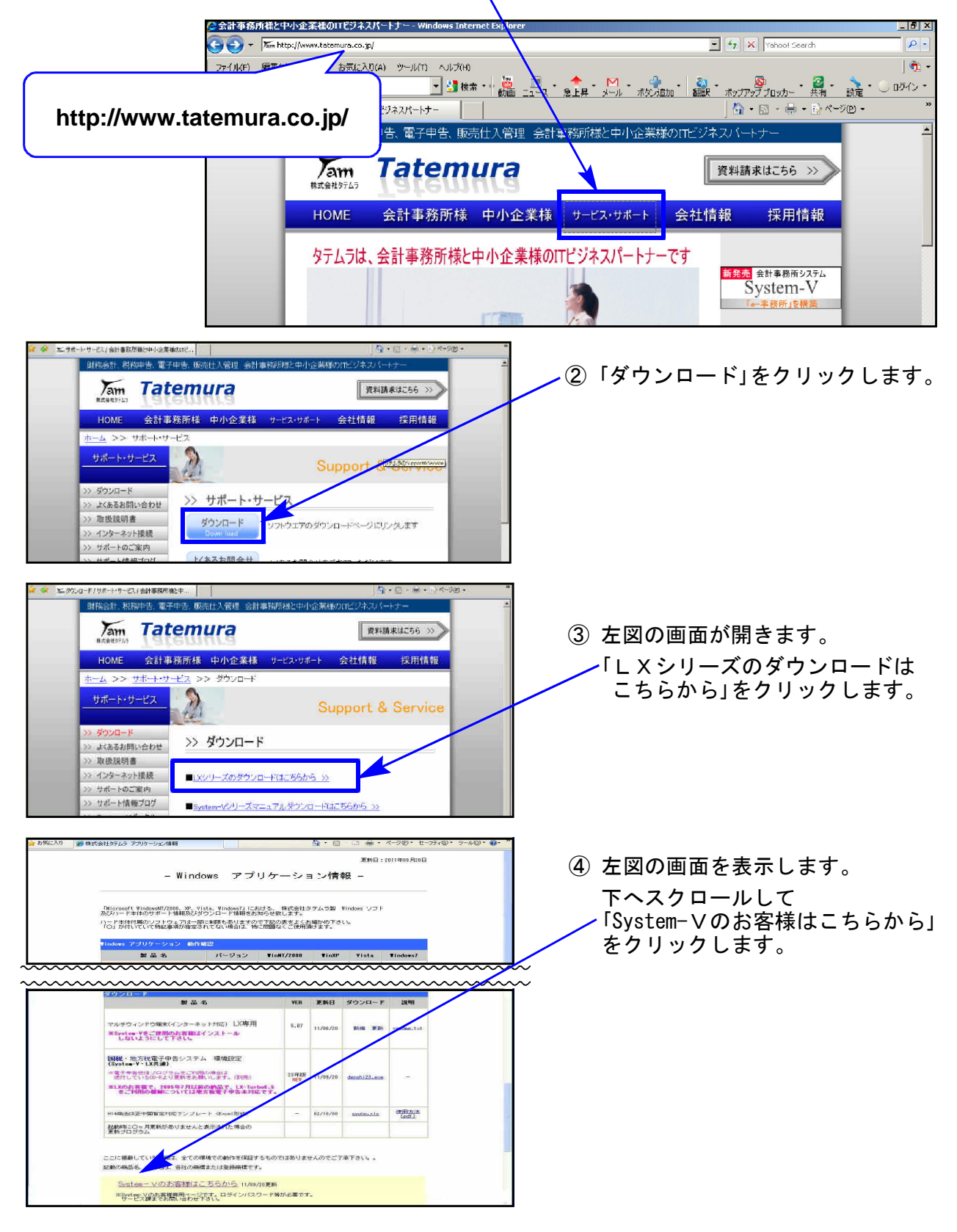

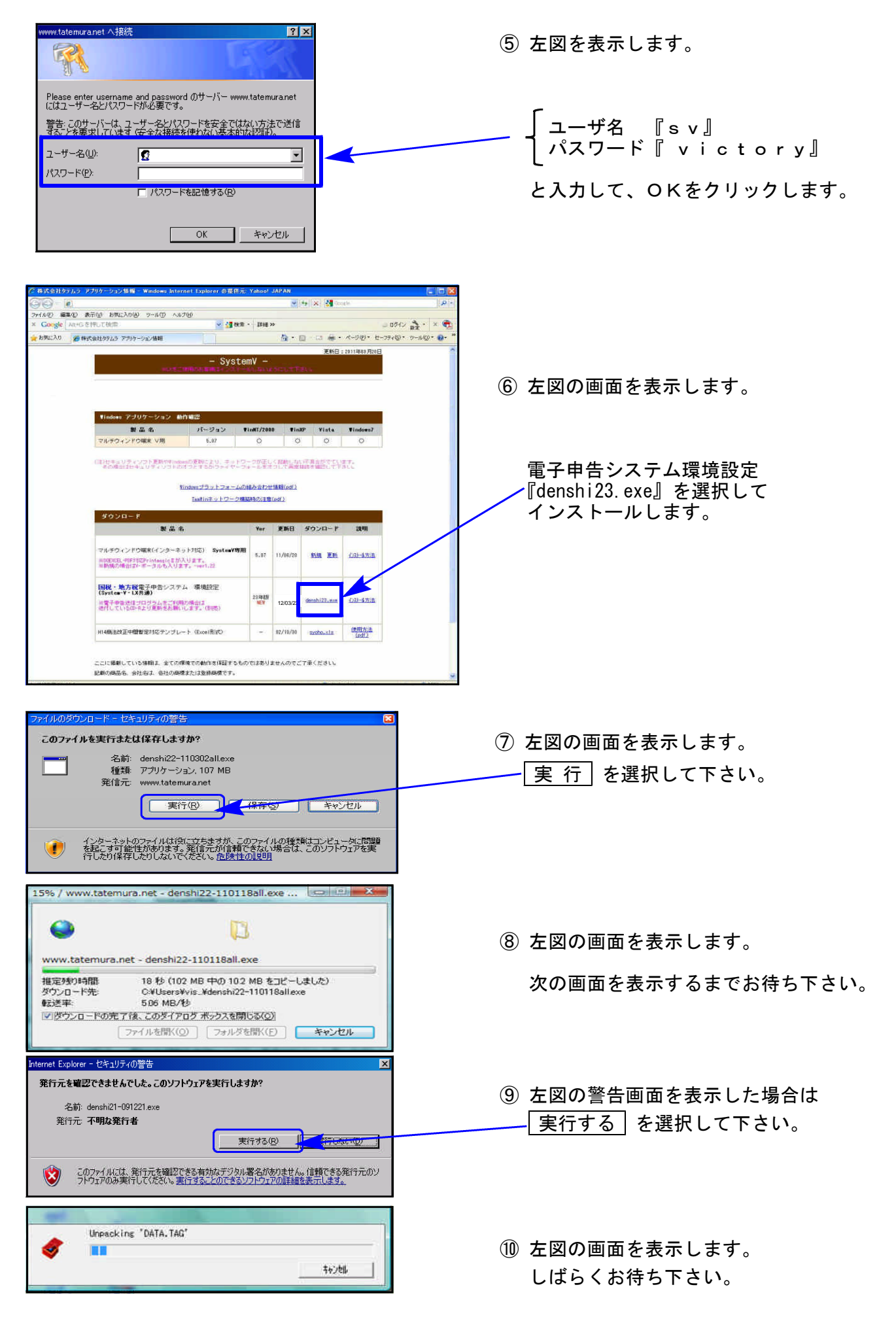

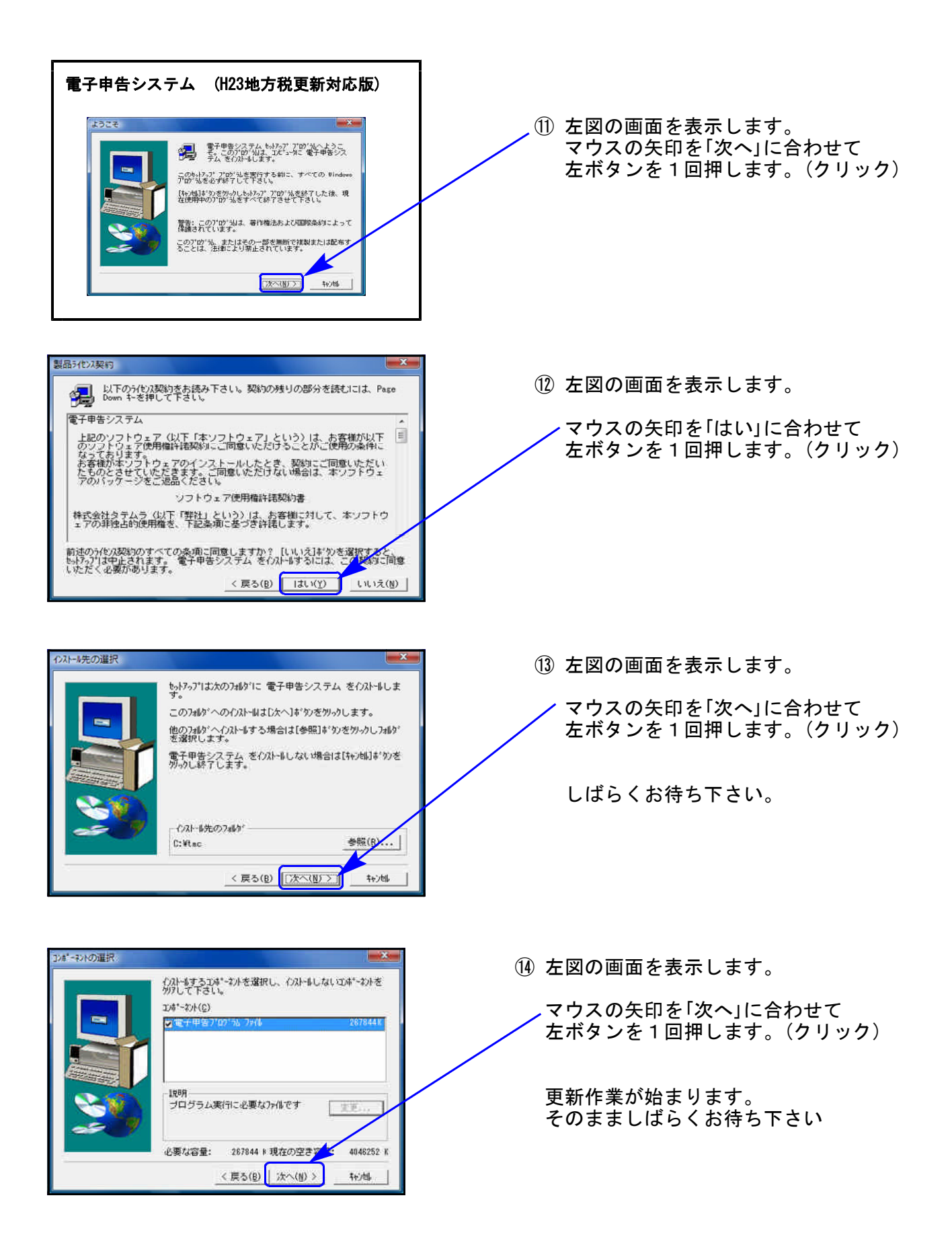

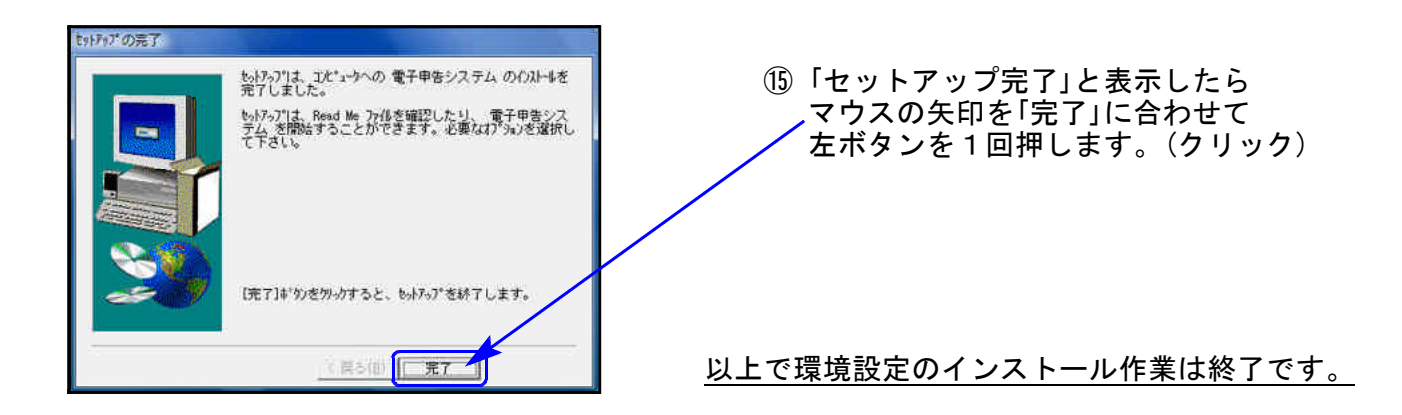

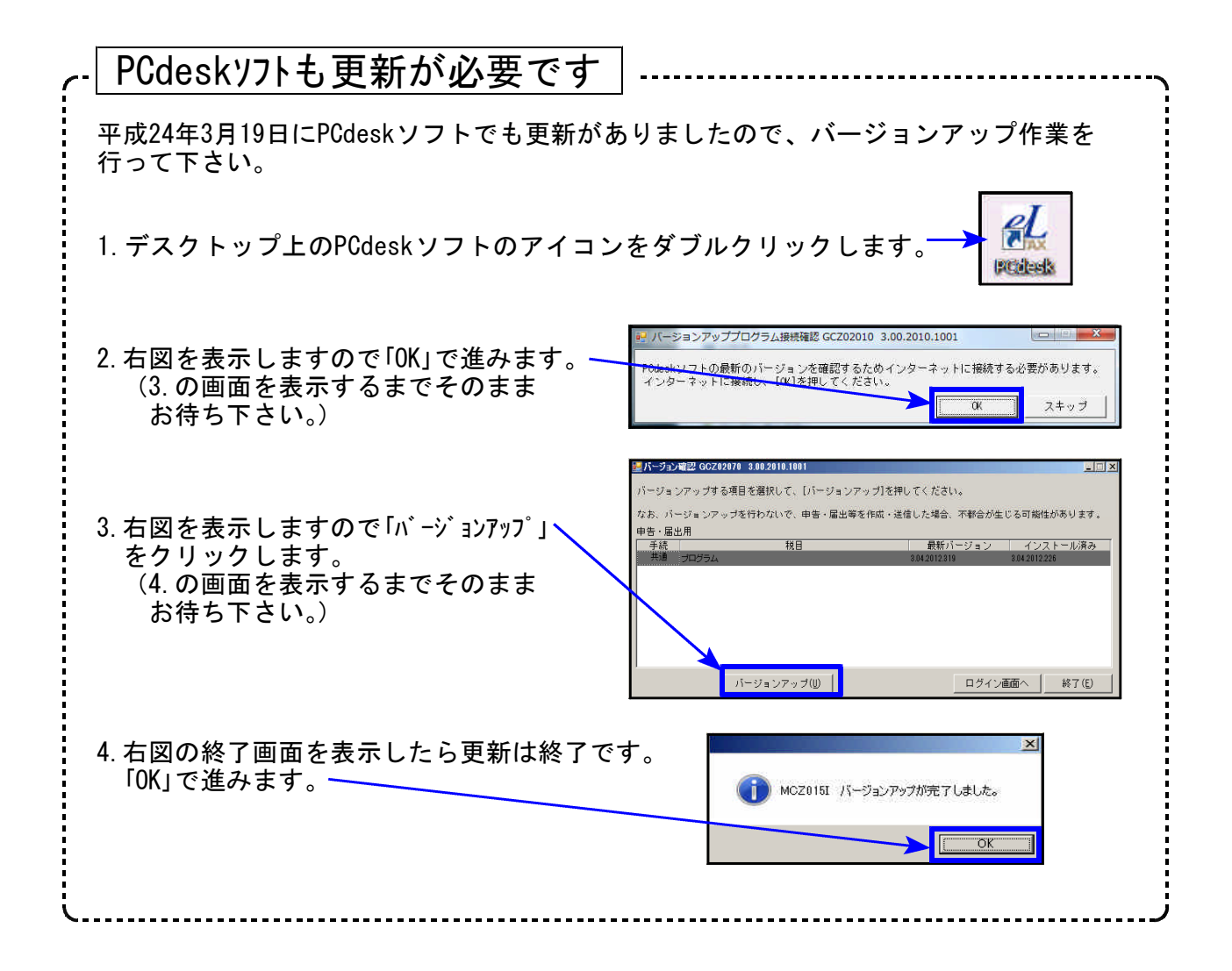